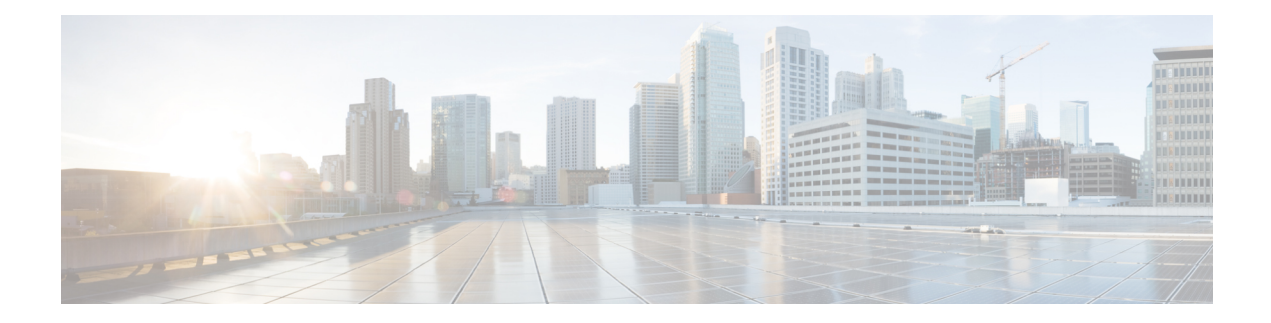

# **Fabric Management Commands**

This chapters provides details for the fabric management commands.

- show [asic-errors](#page-1-0) SFE, on page 2
- show [controller](#page-3-0) fabric plane , on page 4
- show [controller](#page-5-0) sfe driver rack, on page 6
- show [controller](#page-7-0) sfe statistics, on page 8
- show [platform,](#page-10-0) on page 11

## <span id="page-1-0"></span>**show asic-errors SFE**

To display asic errors for the Switch Fabric Element (SFE), use the **show asic-errors SFE** command in the Administration EXEC mode.

**show asic-errors SFE** *element-id* **location** *location-id*

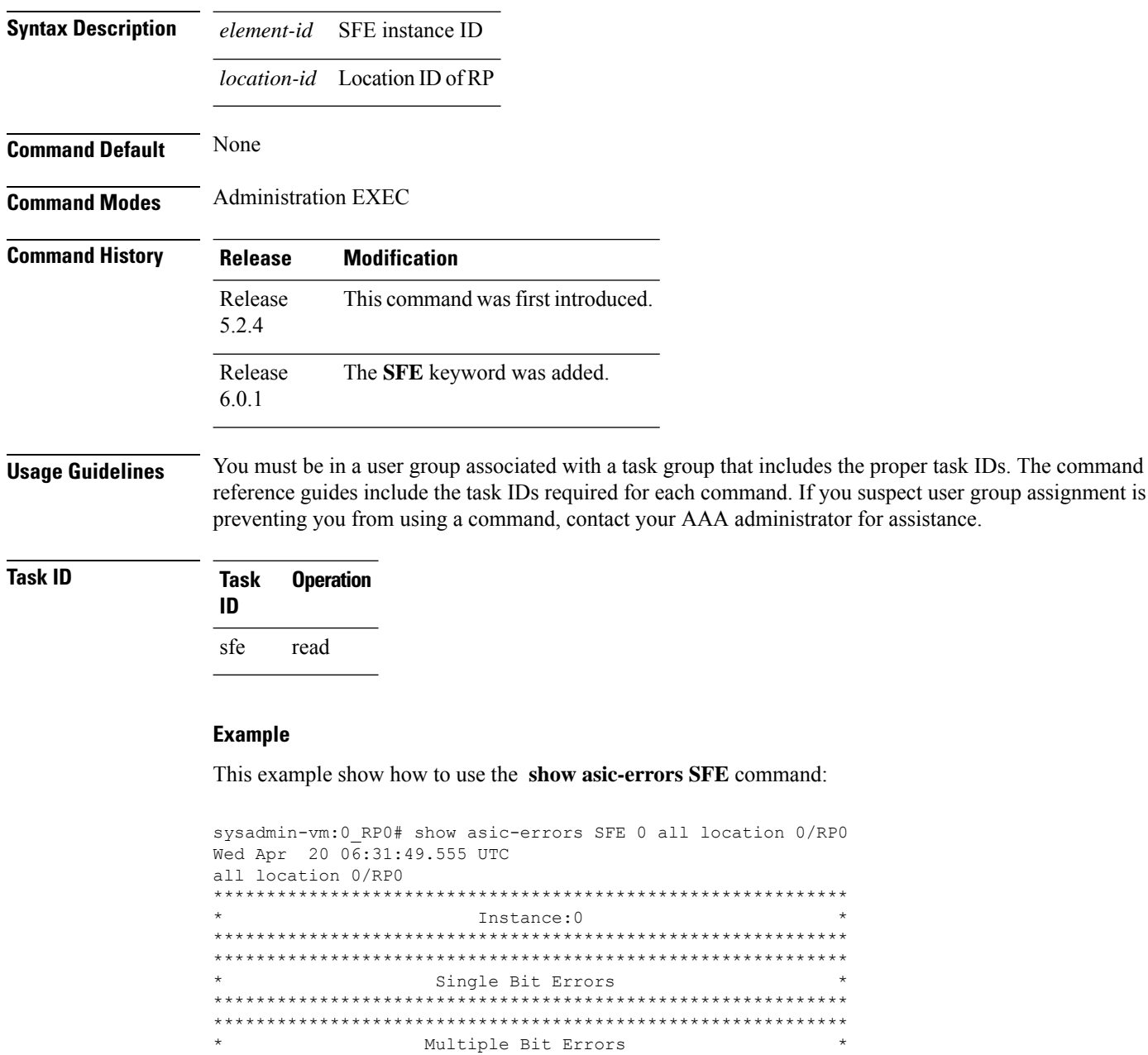

\* Parity Errors \*

\*\*\*\*\*\*\*\*\*\*\*\*\*\*\*\*\*\*\*\*\*\*\*\*\*\*\*\*\*\*\*\*\*\*\*\*\*\*\*\*\*\*\*\*\*\*\*\*\*\*\*\*\*\*\*\*\*\*\*\* \*\*\*\*\*\*\*\*\*\*\*\*\*\*\*\*\*\*\*\*\*\*\*\*\*\*\*\*\*\*\*\*\*\*\*\*\*\*\*\*\*\*\*\*\*\*\*\*\*\*\*\*\*\*\*\*\*\*\*\*

\*\*\*\*\*\*\*\*\*\*\*\*\*\*\*\*\*\*\*\*\*\*\*\*\*\*\*\*\*\*\*\*\*\*\*\*\*\*\*\*\*\*\*\*\*\*\*\*\*\*\*\*\*\*\*\*\*\*\*\*

```
************************************************************
                     Barrier Errors
************************************************************
************************************************************
                   Unexpected Errors
************************************************************
************************************************************
                     Link Errors
************************************************************
NCS-4000, , 0/RP0, sfe[0]
Name : RTP.General_Interrupt_Register.LinkIntegrityChangedInt
Leaf ID : 0x20026029
Error count : 1
Last clearing : Tue Apr 19 19:03:45 2016
Last N errors : 1
--------------------------------------------------------------
First N errors.
@Time, Error-Data
------------------------------------------
Apr 19 19:03:45.595144: Name Address Value
                Link_Integrity_Vector 0x000001a8 0x0000000000000000000e070707000000
--------------------------------------------------------------
NCS-4000, , 0/RP0, sfe[0]
Name : RTP.General Interrupt Register.UnicastTableChangedInt
Leaf ID : 0x2002602a
Error count : 4
Last clearing : Tue Apr 19 19:03:42 2016
Last N errors : 4
```
## <span id="page-3-0"></span>**show controller fabric plane**

To display the details about the fabric plane, use the **show controller fabric plane** command in the Administration EXEC mode.

**show controller fabric plane**{**all** | **plane-id**} [ **statistics**] [ **brief | detail** ] **Syntax Description plane-id** Displays details of the selected plane number. Range is from 0 to 3. **all** Displays information about all the system fabric planes. **statistics** Displays plane statistics. **brief** Displays brief information about the system fabric plane or plane statistics. detail Displays detailed information about the system fabric plane or plane statistics. **Command Default** None **Command Modes** Administration EXEC mode **Command History Release Modification** Release 5.2.4 This command was introduced. Release 6.0.1 The display output has been modified to show the plane mode details. **Usage Guidelines** You must be in a user group associated with a task group that includes the proper task IDs. The command reference guides include the task IDs required for each command. If you suspect user group assignment is

**Task ID Task Operation ID** sfe read

#### **Example**

This example shows how to use the **show controller fabric plane** command:

preventing you from using a command, contact your AAA administrator for assistance.

sysadmin-vm:0\_RP0# show controller fabric plane all

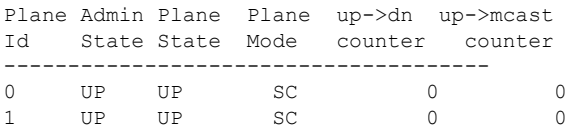

 $\mathbf I$ 

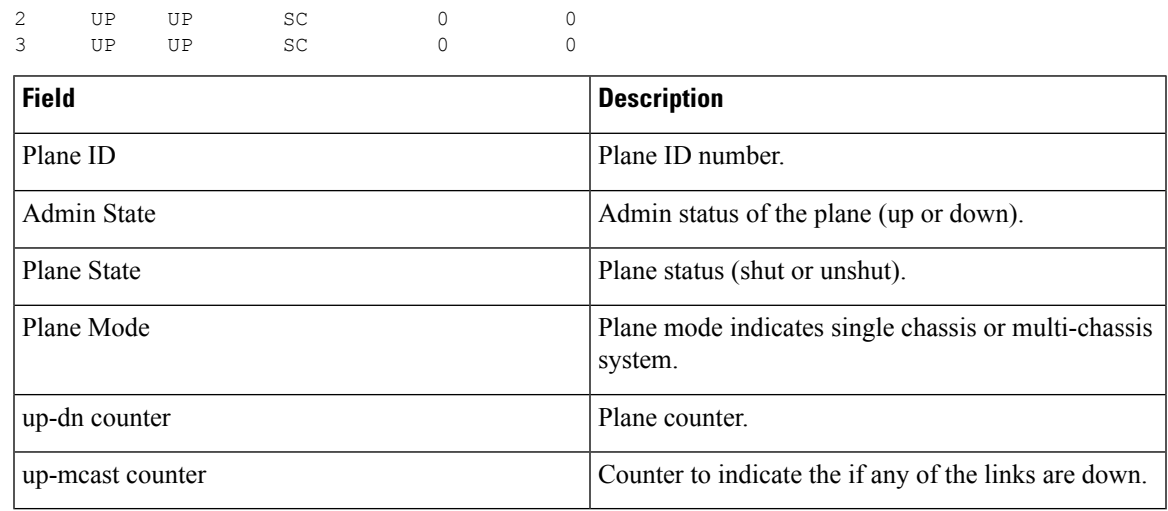

## <span id="page-5-0"></span>**show controller sfe driver rack**

To display the Switch Fabric Element (SFE) driver information, use the **show controller sfe driver rack** command in the Administration EXEC mode.

**show controller sfe driver rack** *rack-id*

**Syntax Description** *rack-id* The ID of the rack whose details need to be displayed.

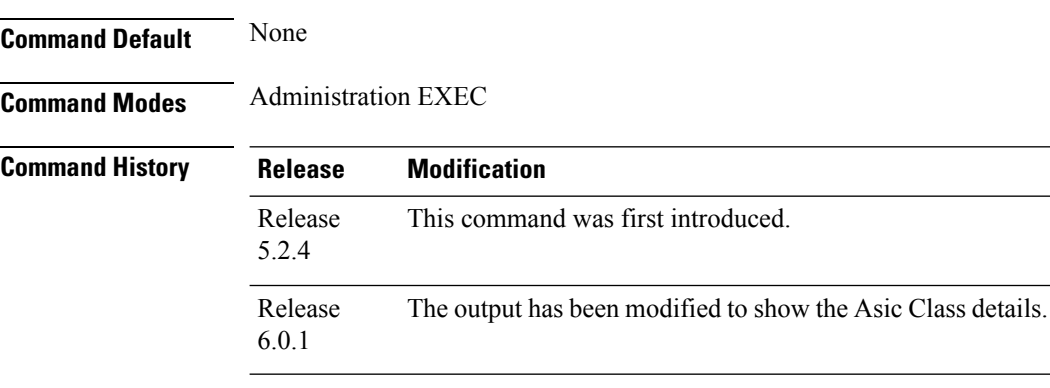

**Usage Guidelines** You must be in a user group associated with a task group that includes the proper task IDs. The command reference guides include the task IDs required for each command. If you suspect user group assignment is preventing you from using a command, contact your AAA administrator for assistance.

#### **Task ID Task Operation ID**

sfe read

#### **Example**

This example shows how to use the **show controller sfe driver rack** command:

```
sysadmin-vm:0_RP# show controller sfe driver rack 0
SFE Driver information
 =========================================================================
Driver Version: 1 (1.1)
Functional role: Active, ISSU role: NA
Rack: 0/RP0, Type: lcc, Number: 0, IP Address: 192.0.44.1
Startup time : 2016 Feb 11 13:58:55.646
Availability Masks :
    Card: 0xF Asic: 0x1C71C7 Exp Asic: 0x1C71C7
Unicast/Multicast (ratio) : 0
+----------------------------------------------------------------+
|Process | Connection | Registration| Connection | DLL |
|/Lib | status | status | requests | registration |
+----------------------------------------------------------------+
|PM | Active | n/a | 1| n/a |
| PL-LOCAL| Active | Active | 1| n/a |
```
Ι

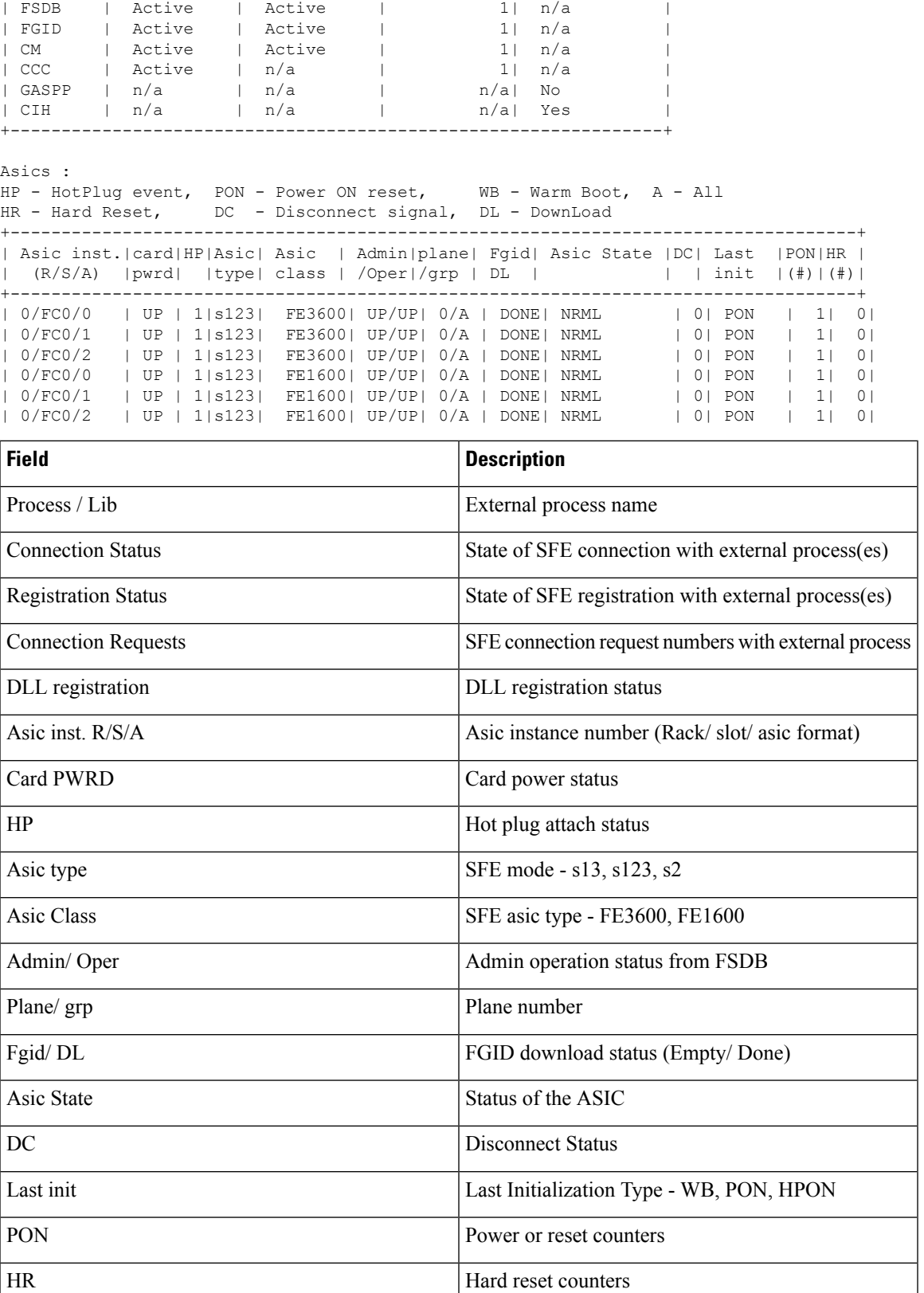

# <span id="page-7-0"></span>**show controller sfe statistics**

To display the Switch Fabric Element (SFE) statistics, use the **show controller sfe statistics** command in the Administration EXEC mode.

**show controller sfe statistics asic-type** [**FE3200** | **FE1600**] **block** *block-stats* **instance** { **asic-instance | all** } **location** { *node-id* | **all**}

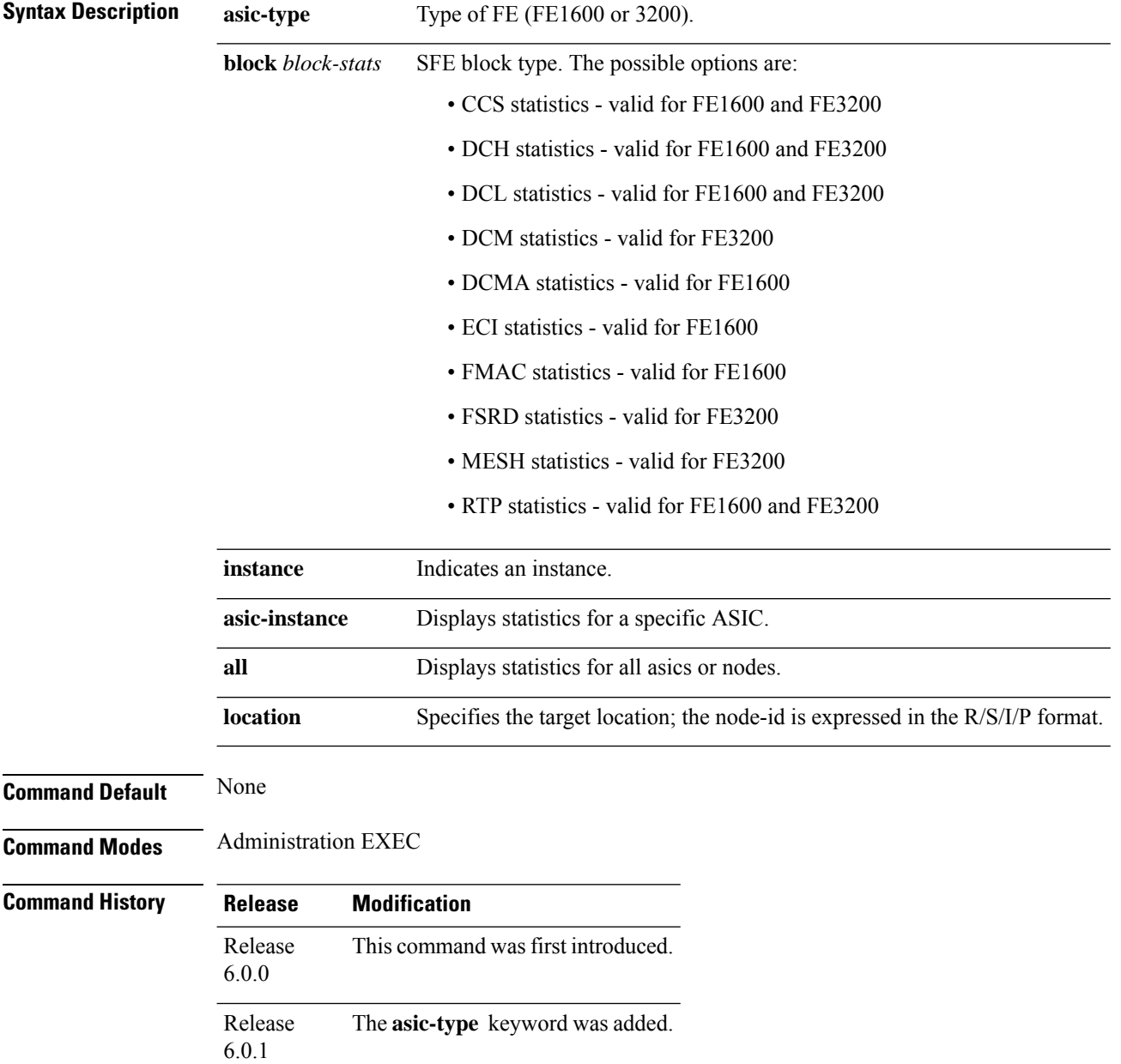

**Usage Guidelines** You must be in a user group associated with a task group that includes the proper task IDs. The command reference guides include the task IDs required for each command. If you suspect user group assignment is preventing you from using a command, contact your AAA administrator for assistance.

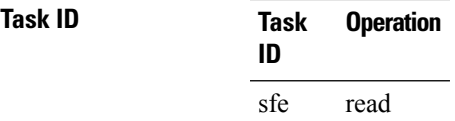

## **Example**

This example shows how to use the **show controller sfe statistics** command:

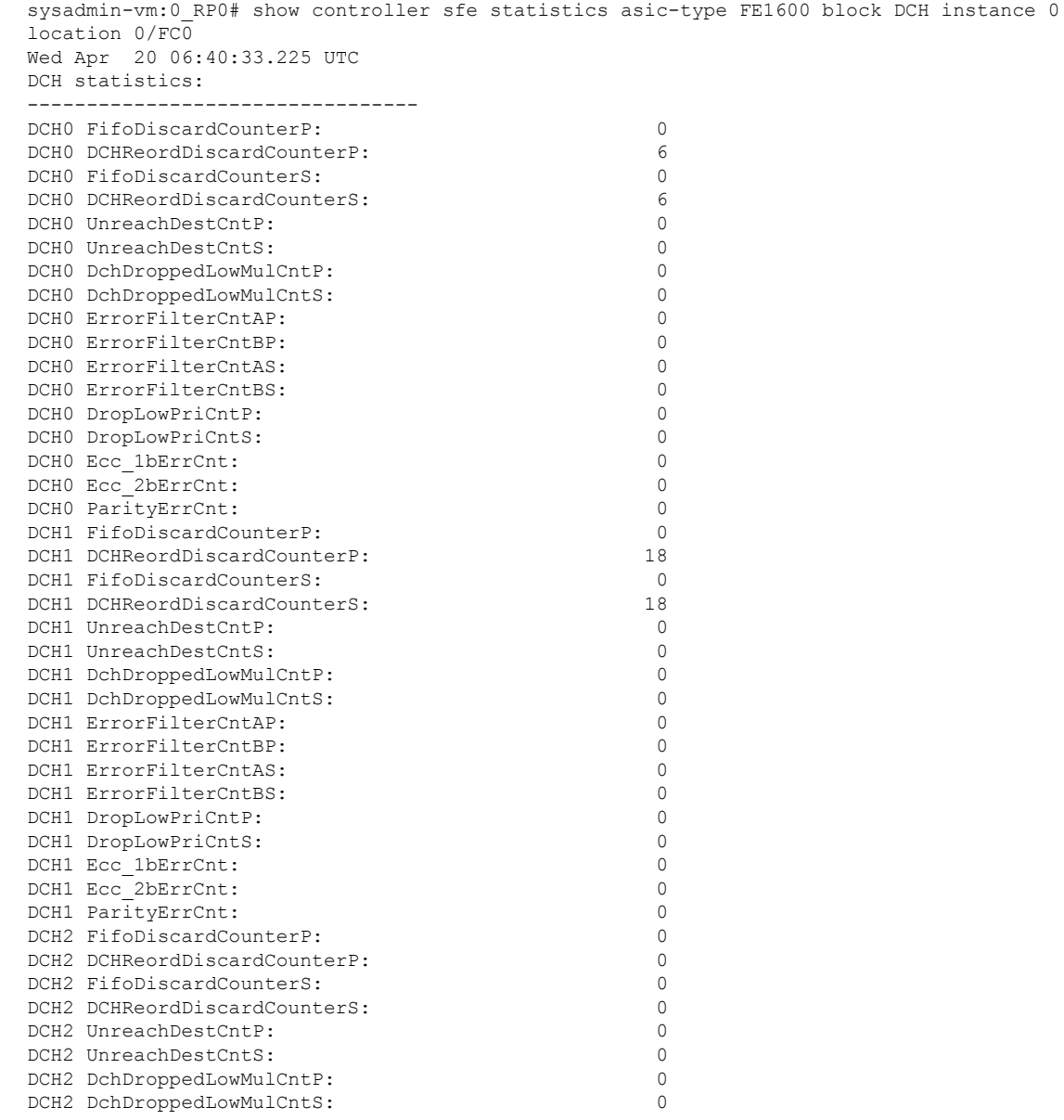

I

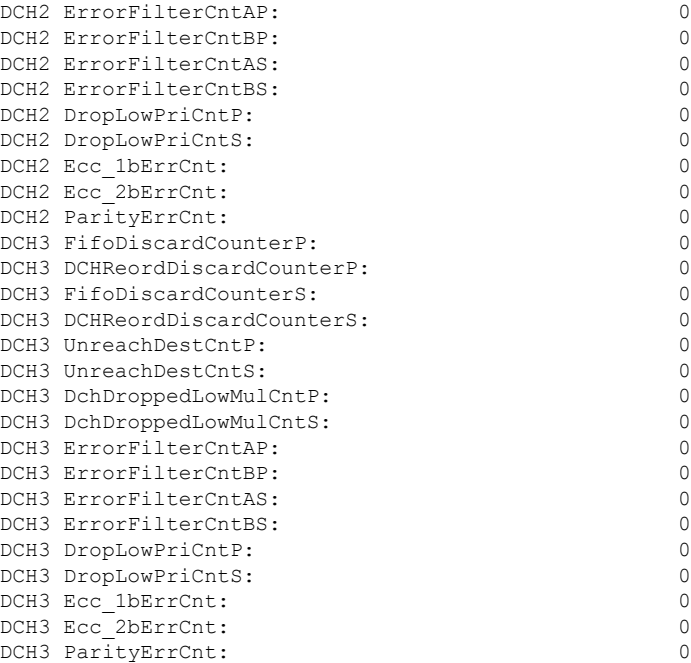

## <span id="page-10-0"></span>**show platform**

To display information and status for each node in the system, use the **show platform** command in EXEC mode or Administration EXEC mode.

**show platform**[ **node-id** ]

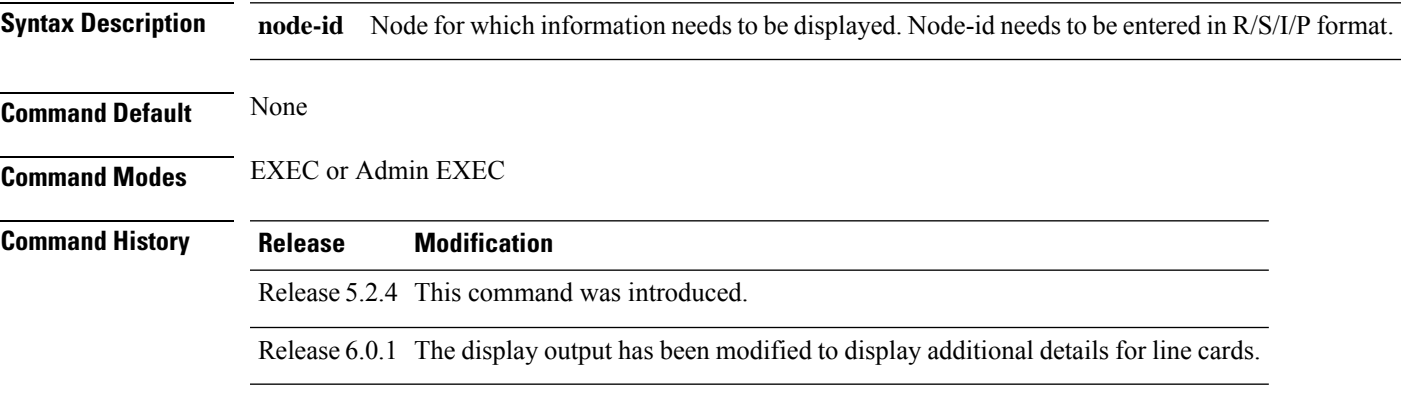

**Usage Guidelines** You must be in a user group associated with a task group that includes the proper task IDs. The command reference guides include the task IDs required for each command. If you suspect user group assignment is preventing you from using a command, contact your AAA administrator for assistance.

The show platform command provides a summary of the nodes in the system, including node type and status.

## **Task ID Task Operation ID**

system read

## **Example**

This example shows how to use the **show platform** command:

RP/0/RP1:router # show platform

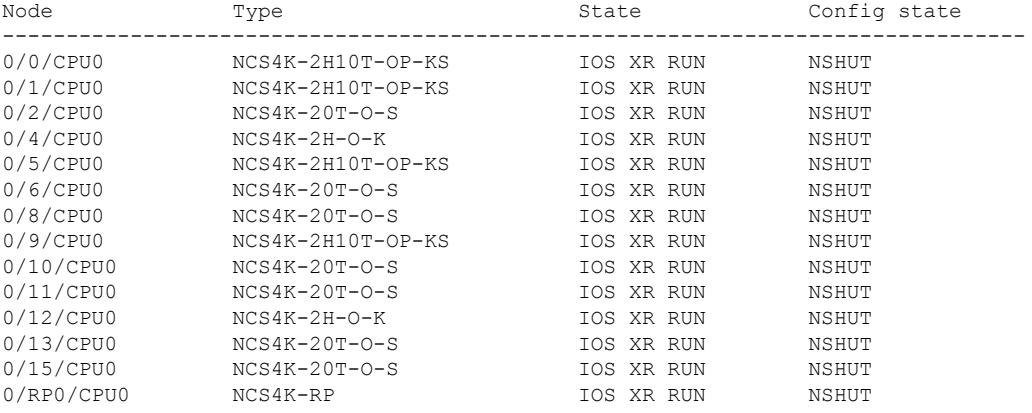

 $\mathbf I$ 

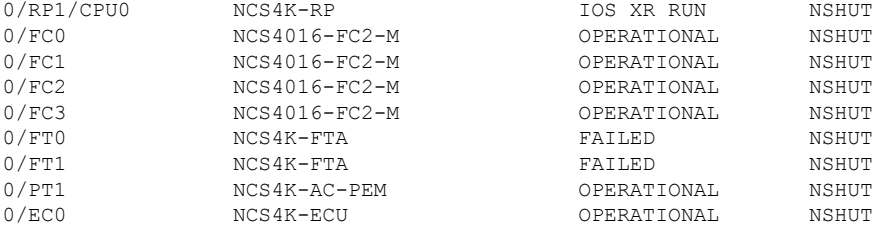

ı